# **Building User Interfaces Dialogflow 1 An Introduction Professor Yuhang Zhao**

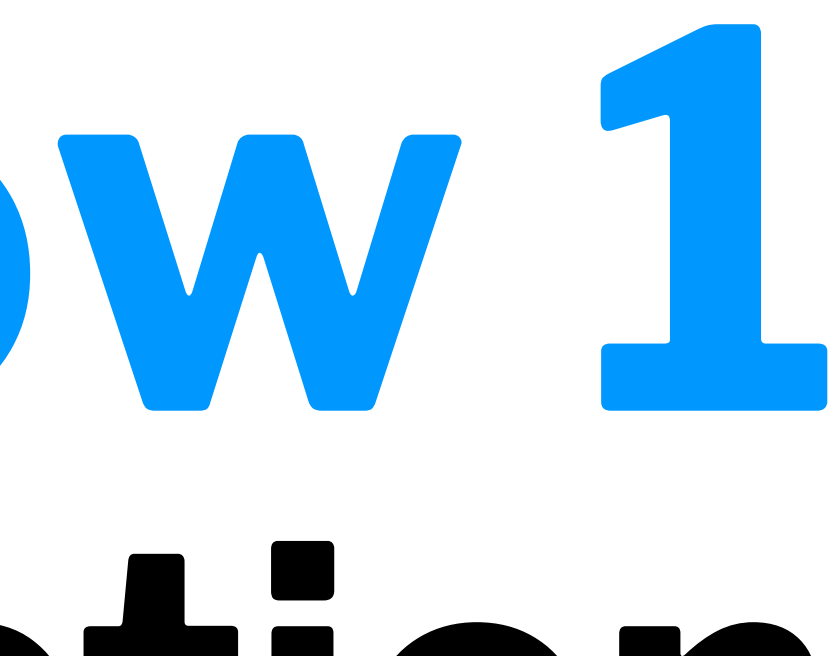

### **Final**

- Final exam will be remote
- Dec 23, 12:25-2:25 pm
- Alternative only for extreme cases we will send out a poll
- 60% (after midterm) vs. 40% (before midterm)
- More bonus quizzes $\leftarrow$

### **What we will learn today?**

- Introduction to Conversational Interface Technologies
- Introduction to Dialogflow
- Dialogflow Building Blocks, Part 1
- Let's Make an Agent
- Assignment Preview

## **Introduction to Conversational Interface Technologies**

**What is a conversational interface?**

**Definition:** "Technology that supports conversational interaction with these VPAs [virtual personal assistants] by means of speech and other modalities."1

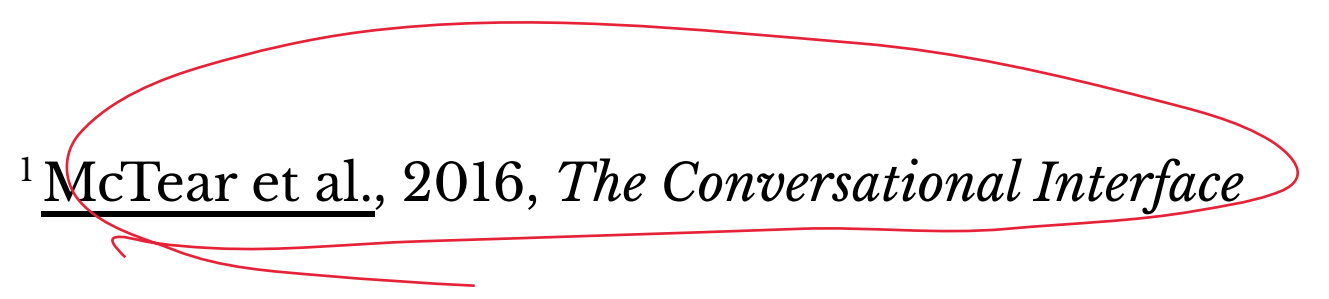

### **Components of Conversational Interfaces2**

Conversational interfaces integrate a number of technologies:

- Speech recognition
- Spoken language understanding
- Dialog management
- Response generation
- Text-to-speech synthesis

<sup>2</sup> Image source: [McTear et al.,](https://link.springer.com/chapter/10.1007/978-3-319-32967-3_4) 2016, *The Conversational Interface*

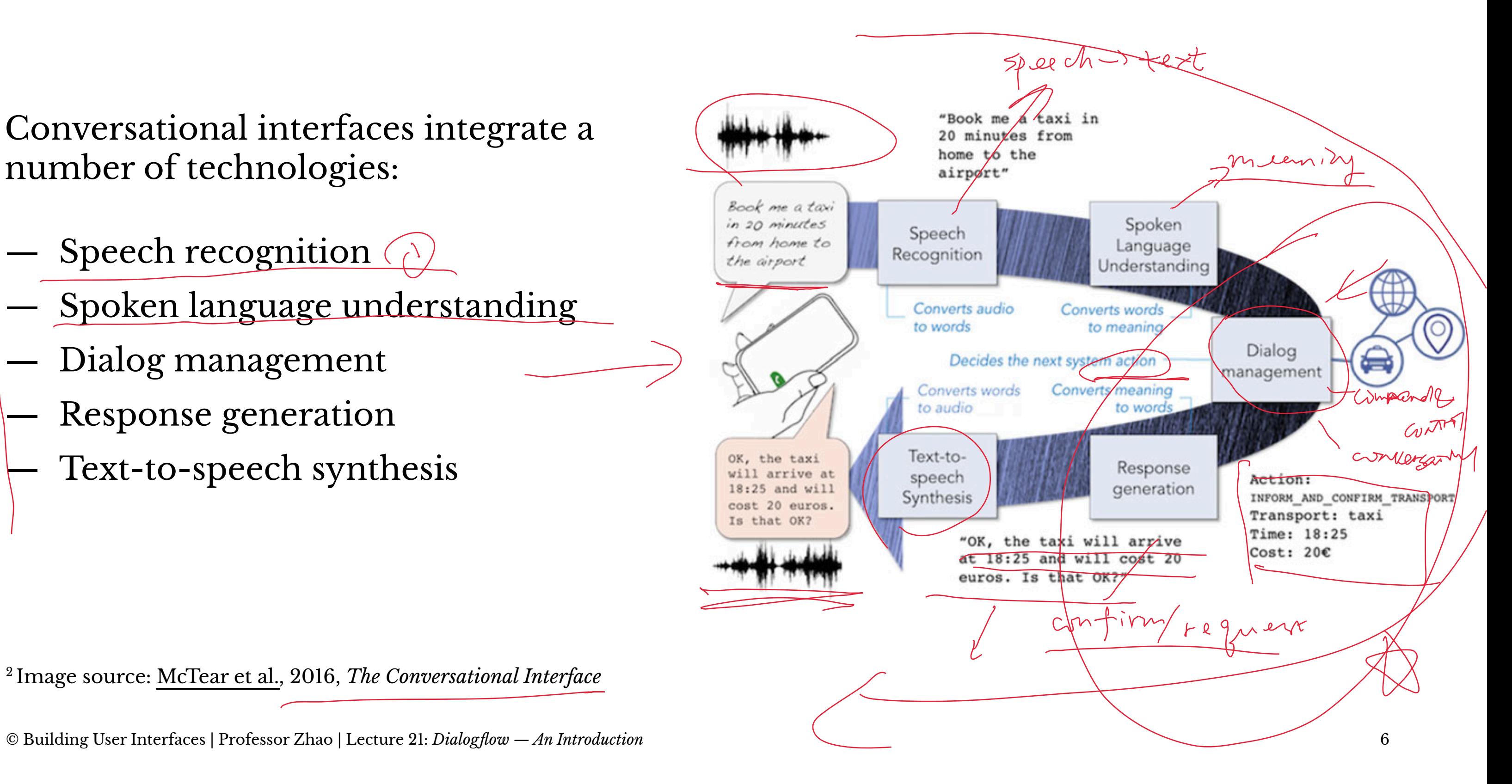

ELIZA was the first conversational interface developed by Joseph Weizenbaum at the MIT Artificial Intelligence Laboratory in 1964-1966.

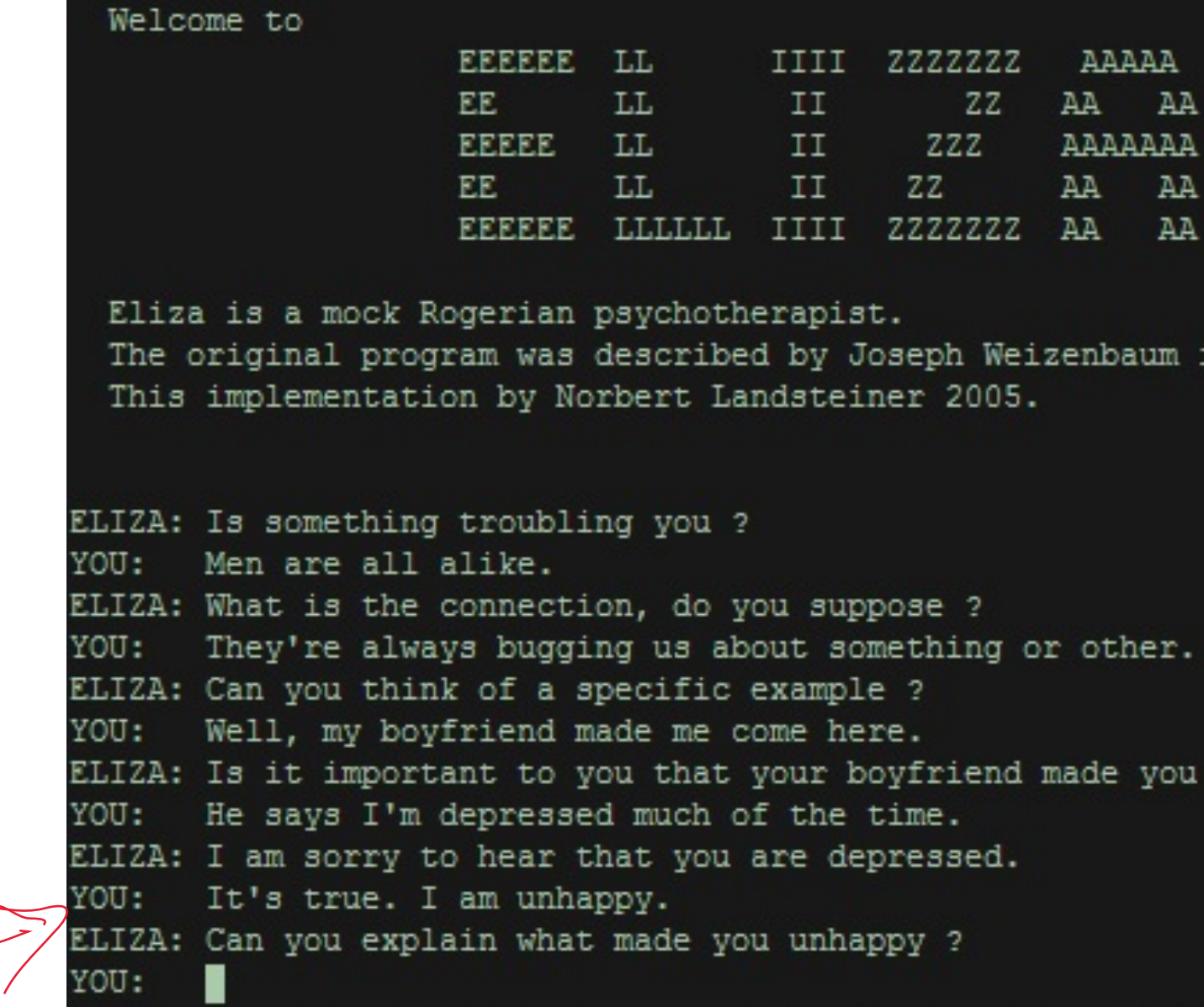

<sup>3</sup> Image source: [Wikipedia: ELIZA](https://en.wikipedia.org/wiki/ELIZA)

© Building User Interfaces | Professor Zhao | Lecture 21: *Dialogflow — An Introduction* 7

in 1966.

```
come here ?
```
**Types of Conversational Interfaces**

- Spoken dialog systems
- Voice user interfaces
- Embodied conversational agents
- Social robots
- **Chatbots**

**Platforms for Building Conversational Interfaces**

In this course, we will be using Dialogfl[ow by Google](https://dialogflow.com).

However, there are alternatives:

- [Amazon Lex](https://aws.amazon.com/lex/) (Commercial)
- [Mycro](https://mycroft.ai)ft (Open Source)
- [CoreNLP](https://stanfordnlp.github.io/CoreNLP/) (Academic)

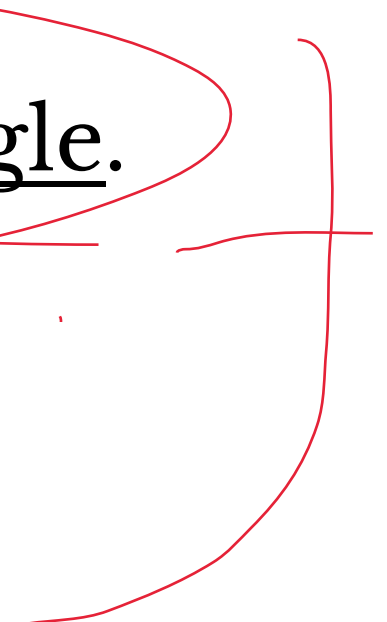

## **Introduction to Dialogflow**

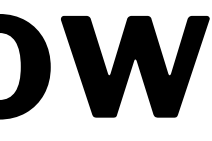

### **What is Dialogflow?**

*Dialogflow* is an end-to-end, build-once deploy-everywhere development suite for conversational interfaces for websites, mobile applications, and IoT devices (e.g., smart speakers).4

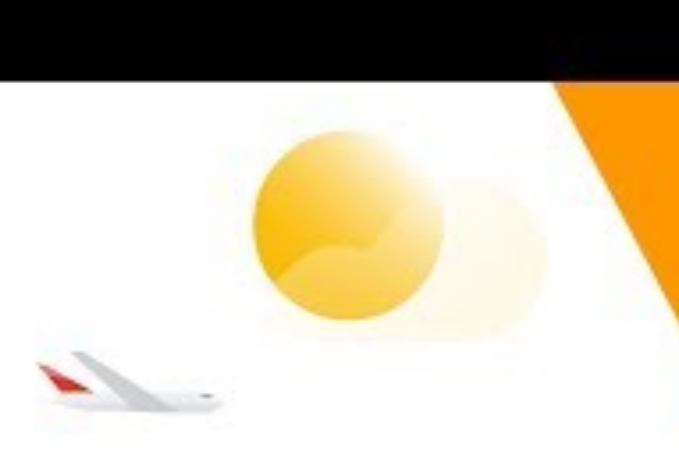

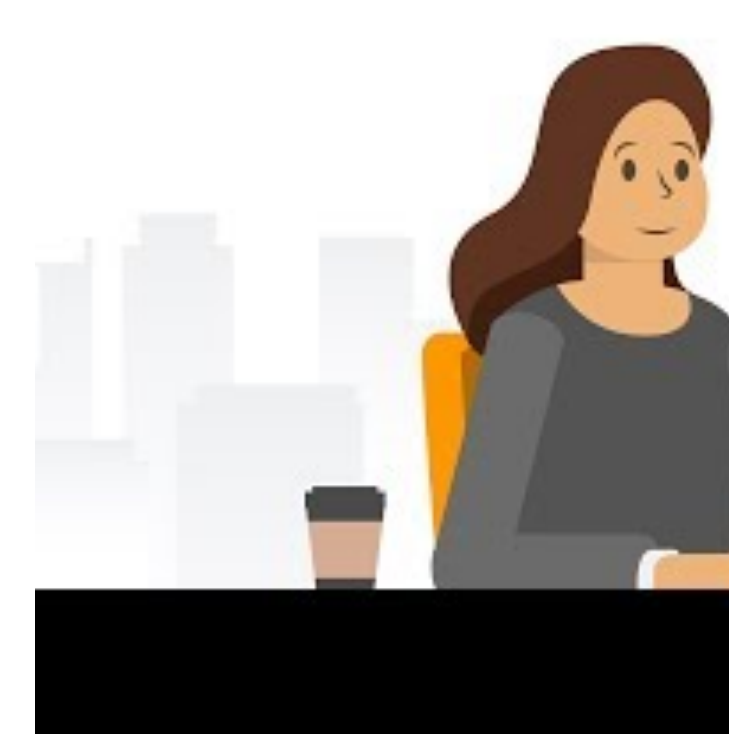

<sup>4</sup> Video source [Youtube](https://www.youtube.com/watch?v=yT58gTXdQb8)

© Building User Interfaces | Professor Zhao | Lecture 21: *Dialogflow — An Introduction* 11

## Intro to Dialogflow

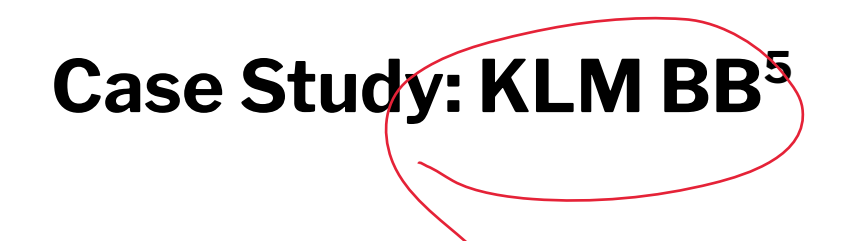

KLM used Dialogflow to create an agent to purchase travel as well as travel preparation.

Let's see how the KLM BB works...

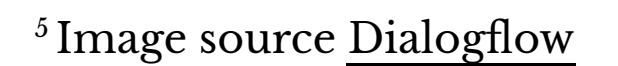

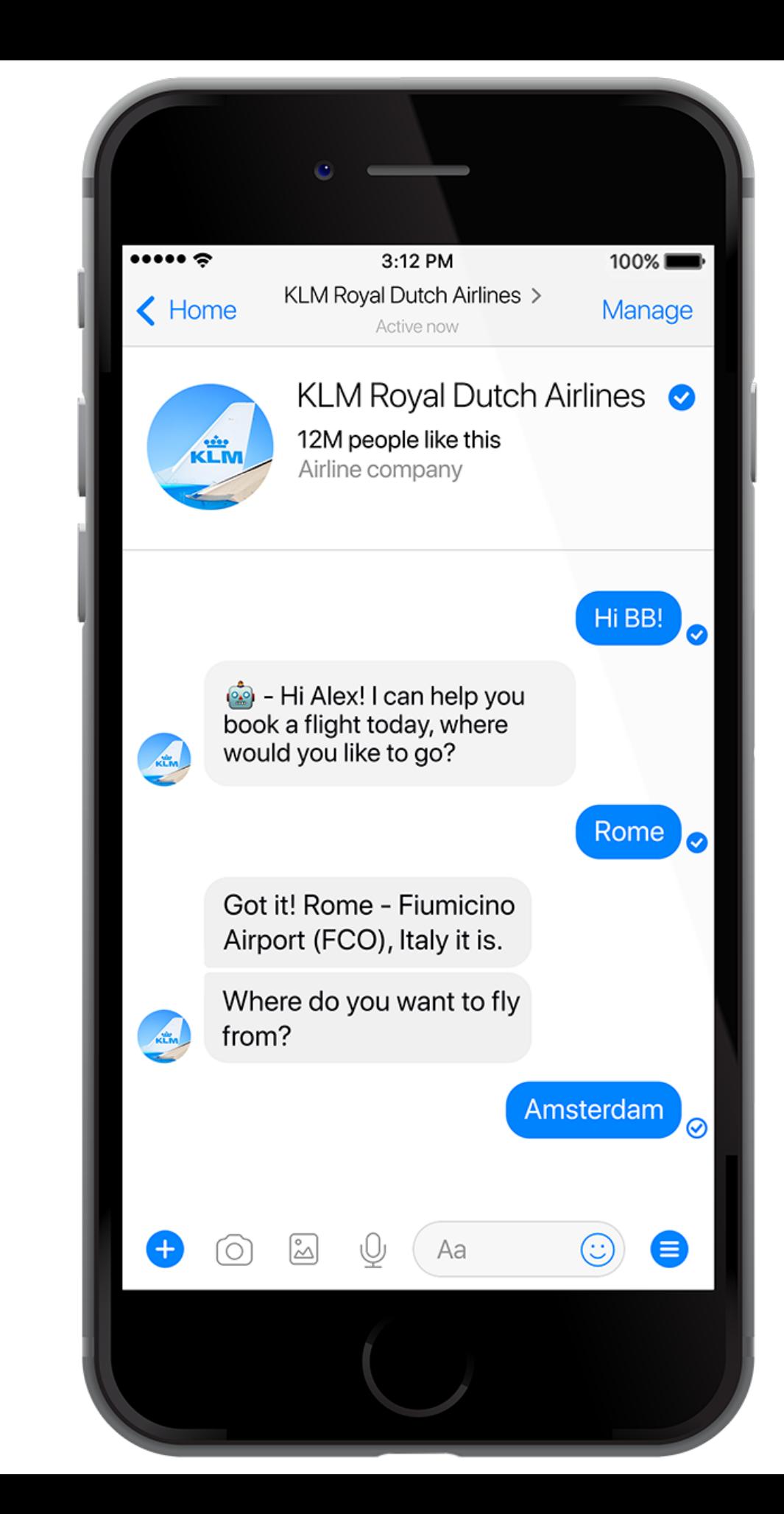

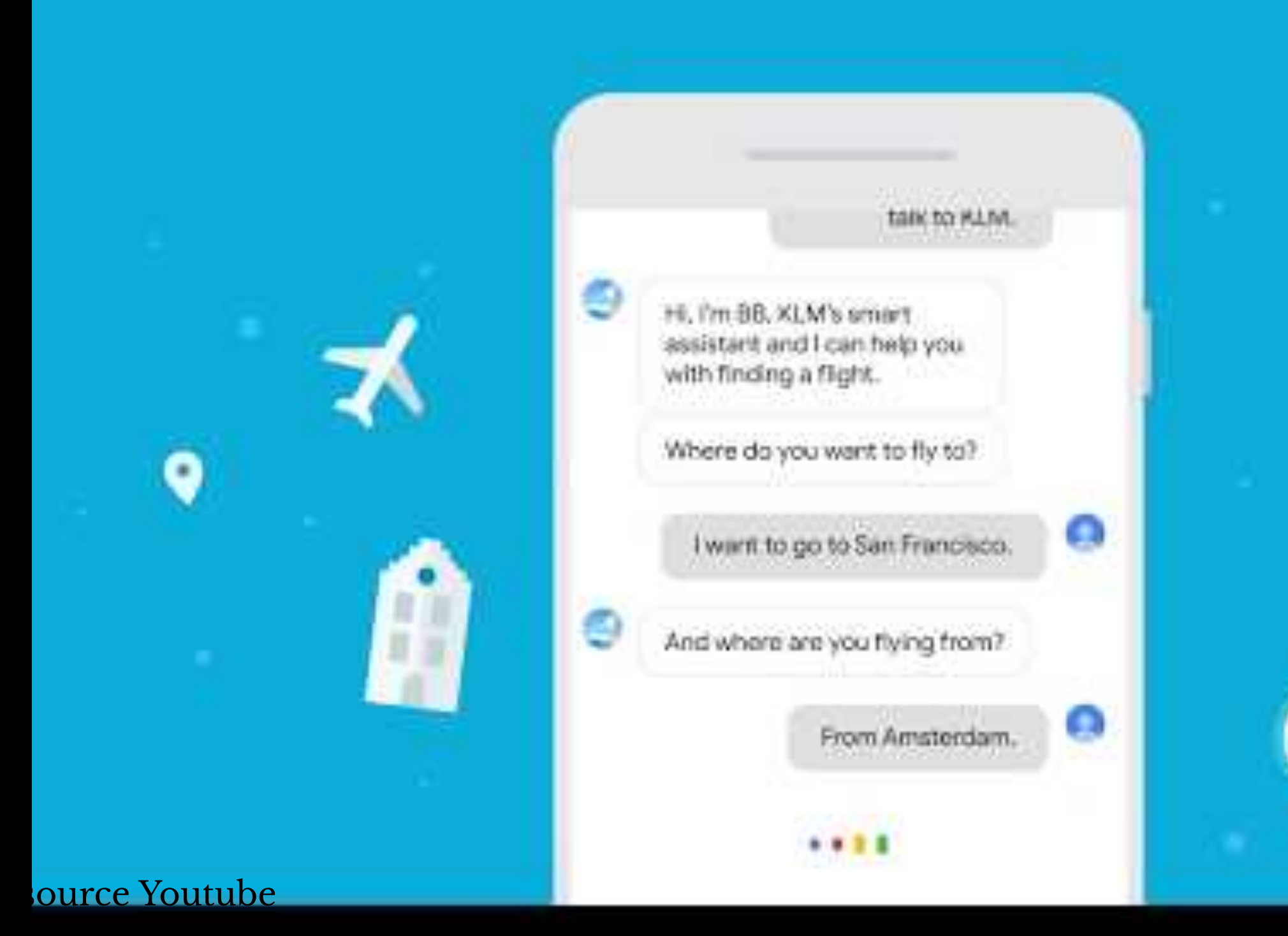

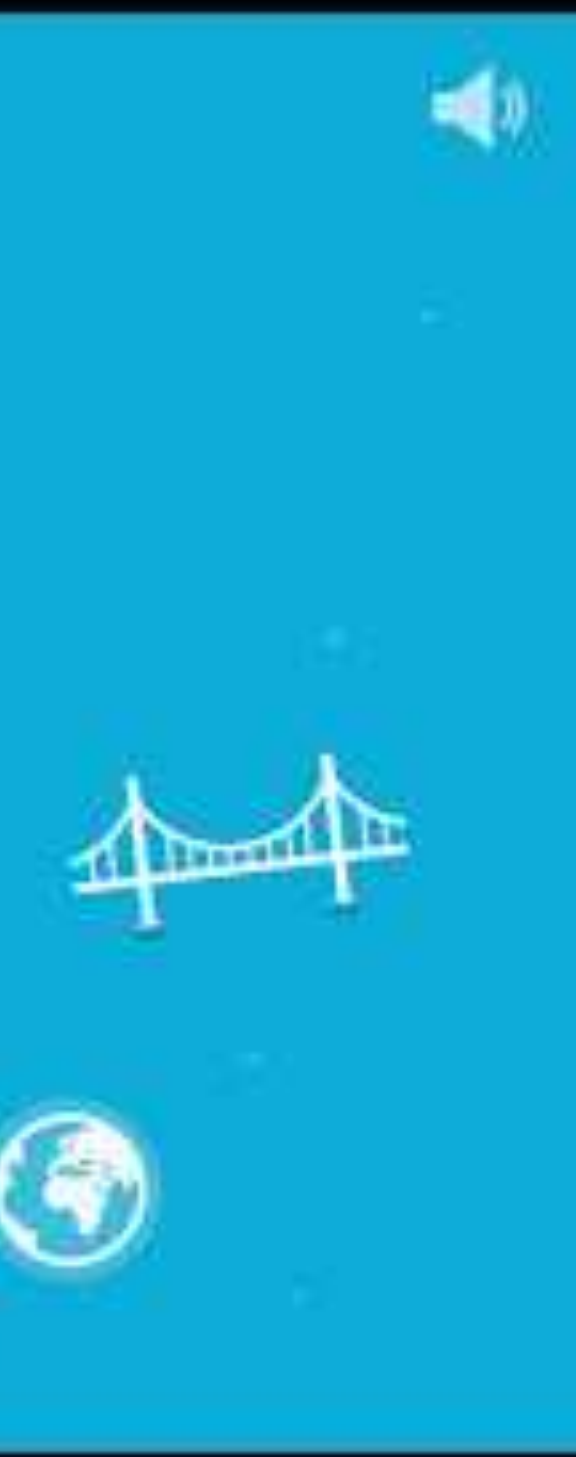

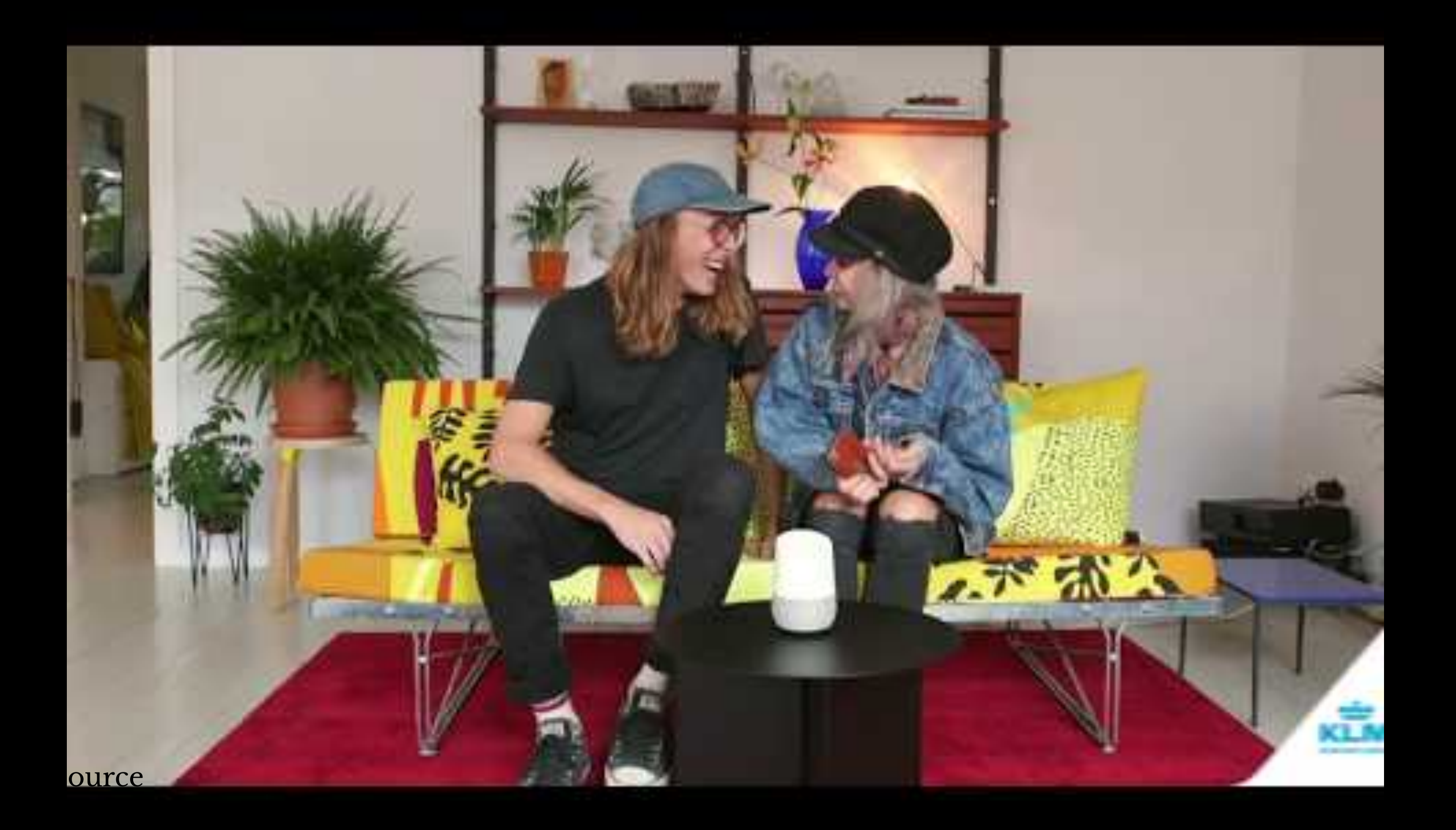

### **How does Dialogflow work?8**

The process within Dialogflow involves:

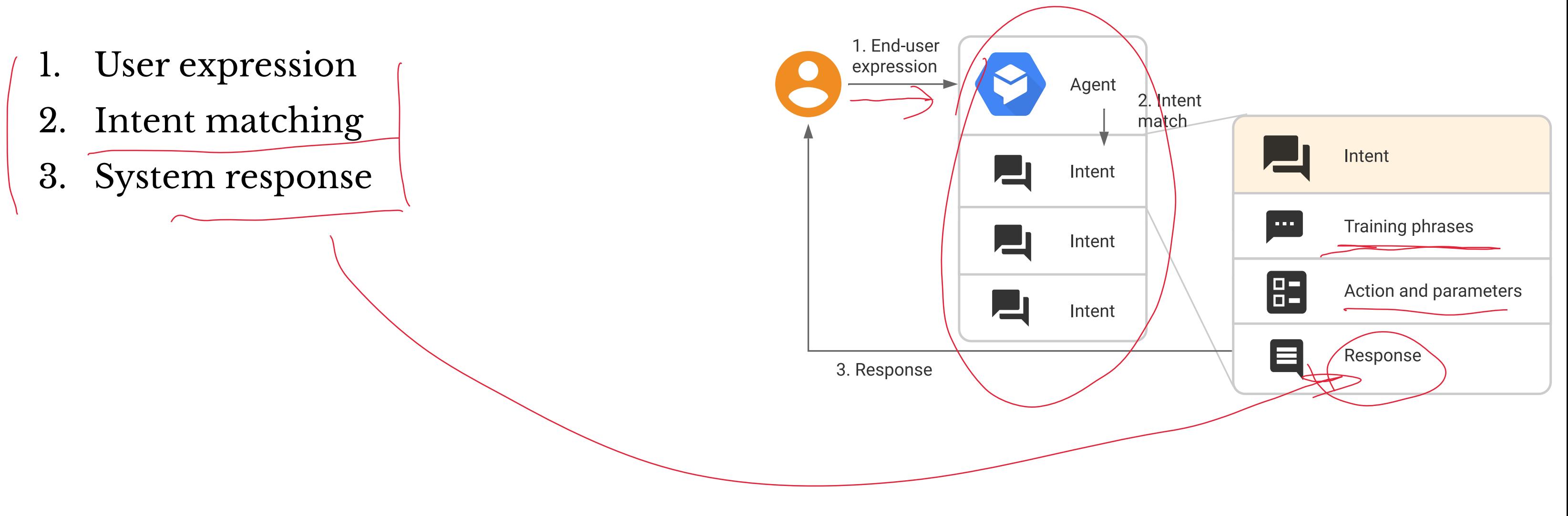

<sup>8</sup> [Image source](https://cloud.google.com/dialogflow/docs/intents-overview)

**What is an** *agent***?**

### **Definition:** A Dialogflow agent is a virtual agent that handles conversations with users (similar to a human call agent).9

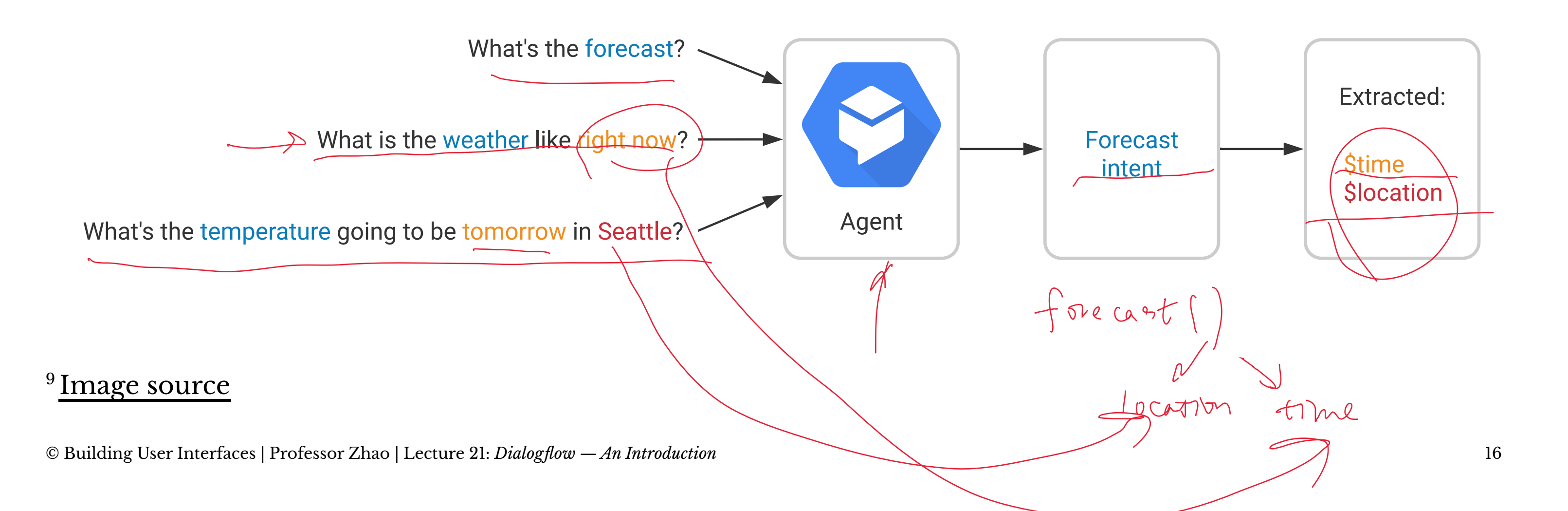

Agents are high-level containers for a number of building blocks:

- Agent settings
- **Intents**
- **Entities**
- Knowledge
- Integrations

— Fulfillment

### **The End-to-end Dialogflow Workflow<sup>10</sup>**

![](_page_17_Figure_1.jpeg)

### <sup>10</sup> [Image source](https://cloud.google.com/dialogflow/docs/fulfillment-overview)

## **Dialogflow Building Blocks, Part 1**

### **We will cover Part 2 in the next class.**

### **Getting Started with Dialogflow**

- 1. Login to the [Dialog](https://dialogflow.com/)flow —
- 2. Go to the Dialogfl[ow console](https://dialogflow.cloud.google.com/)  $\leftarrow$
- 3. Create a new *agent*

### **Agent Settings**

### Get familiar with agent settings.

![](_page_20_Figure_2.jpeg)

C Building User Interfaces | Professor Zhao | Lecture 21: *Dialogflow — An Introduction* All corresponding data and cannot be undone!

![](_page_20_Picture_53.jpeg)

### **Agent Exporting**

![](_page_21_Figure_1.jpeg)

Try it now

 $\overline{\mathbf{v}}$ 

**O** Please use test console above to try a sentence.

See how it works in Google Assistant. C'

### **Agent Speech**

![](_page_22_Picture_1.jpeg)

© Building User Interfaces | Professor Zhao | Lecture 21: *Dialogflow — An Introduction* 23

Try it now

 $\bigcirc$ 

**1** Please use test console above to try a sentence.

See how it works in Google Assistant.

## **Intents**

**What are intents?**

Consider the following user requests:

What is the weather like today?

Will it rain sometime today?

What is the intent of these requests?

Neasher general

weather - rain - guery

**What are intents?**

**Definition:** Intents are the goals of the user that are expressed to the agent.

In the previous examples, despite their different framing, the user was expressing a desire to know what the weather will be.

That is their *intent*.

- How are you?
- How do I get to Middleton?
- What is the price of a basketball?
- Buy one box of tissues from Amazon.

Let's look at some more requests and identify their intents:

### **Intents In Dialogflow**

![](_page_27_Picture_1.jpeg)

© Building User Interfaces | Professor Zhao | Lecture 21: *Dialogflow — An Introduction* 28

Try it now

 $\odot$ Please use test console above to try a sentence.

Set-up Google Assistant integration.  $\bullet$ 

### **Default Fallback Intents**

- Engaged if no other intents are recognized.
- Could be a result of not being able to "hear" the user, or unable to parse what they said.
- Can provide training examples of things that will serve as negative examples for your desired intents.

![](_page_28_Picture_53.jpeg)

![](_page_28_Picture_6.jpeg)

### **Creating Intents**

- Allow the user to say that they want a robot to pick something up.
- We will start with training phrases.
- Should try to create at least 10.

![](_page_29_Picture_4.jpeg)

### **Creating Intents**

![](_page_30_Figure_1.jpeg)

- Please get the green ball.
- Pick up that red cube.
- etc.
- Notice how the color is highlighted? More on that next.

![](_page_30_Picture_40.jpeg)

**Test**

### Test your agent using the *Default Welcome Intent*

![](_page_31_Picture_2.jpeg)

## **Entities**

Let's consider those requests again.

de stination (locapin) — How do I get to *Middleton*? — What is the price of a *basketball*? — Buy *one* box of *tissues* from *Amazon*. liteur, SetVice, amount purchase l

**What are entities?**

Sometimes, users' intents are more specific, and have an intent based around a certain item or *entity*.

**Definition:** Entities allow for more specificity of requests, without exploding the intent space.

Thus, if the request was:

**What is the weather like today in Seattle?**

The *intent*: weather inquiry; *entity*: Seattle

**Entities in Dialogflow**

### Let's define some things that the robot can pick up.

![](_page_35_Picture_2.jpeg)

![](_page_35_Picture_41.jpeg)

**Entities in Dialogflow**

Remember I mentioned some objects when creating my intents. Let's add those here.

- Cube
- Sphere
- Screwdriver

— etc.

### **Entity Entries and Synonyms**

- Cube (Box)
- Container (Box, Bin)
- Sphere (Ball)
- Screwdriver

![](_page_37_Picture_31.jpeg)

### **Tagging Entities in Intents**

Entities can be explicitly tagged in intents, if they are not automatically detected.

![](_page_38_Figure_2.jpeg)

![](_page_38_Picture_31.jpeg)

**Automated expansion**

### Allows dialogflow to extrapolate to new objects

object V Define synonyms <sup>O</sup> Regexp entity cube cube container container, bo sphere sphere, ball screwdriver screwdriver hammer hammer, ma wrench wrench

+ Add a row

![](_page_39_Picture_57.jpeg)

### **Required Entities**

Suppose you want to require the user provide some entity. You can make it required, and specify how you want the agent to respond if it isn't provided.

![](_page_40_Figure_2.jpeg)

Action and parameters

### ᄉ

![](_page_40_Picture_46.jpeg)

**Specifying prompts**

Specify in the modal what prompts to use to query the required entity.

![](_page_41_Picture_2.jpeg)

![](_page_41_Picture_34.jpeg)

### **Tweaking your intents for required entities**

Remove the entity from the prompt if it was too general. Then the agent will inquire if it gets that prompt.

Note: This could also be handled by context, which will be discussed next build class.

![](_page_42_Figure_3.jpeg)

Training phrases <sup>?</sup>

### Search training phrases  $\mathsf Q$

![](_page_42_Picture_56.jpeg)

### **Dialogflow Documentation**

### [Full Documentation](https://cloud.google.com/dialogflow/docs/concepts)

## **Let's Build An Agent**

## **Assignment Preview**

We will create a voice assistant for a fictional online clothing retail store, called *WiscShop.*

- Dialogflow  $\alpha$  Develop specifications
- Dialogflow  $\beta$  Implementation
- Dialogflow  $\gamma$  User evaluation

### **Dialogflow** *Alpha* **— Develop**  specifications<sup>11</sup>

Experience prototyping to develop specifications for the voice assistant.

- Study the *WiscShop* store system
- Bodystorm how the voice assistant can support a set of capabilities
- Extract Dialogflow intents, entities, etc.

ii is on it's way. It will e at 21 St. Stephen's n in 3 minutes. Your r's name is Travis.

 $<sup>11</sup>$  [Image source](https://www.intercom.com/blog/designing-conversational-interfaces/)</sup>

![](_page_47_Figure_8.jpeg)

### **Capabilities**

- Create a voice agent that allows a user to navigate a visual shopping interface.
- Allow the user to navigate from anywhere back to home, or to their cart.
- Allow the user to return to the previous page.
- Allow the user to specify the category of items they want to look at.
- Allow the user to specify attributes/tags to search in.
- Allow the user to navigate to product pages.
- Allow the user to add items (when on that product page) to their cart.
- Allow the user to go to checkout and complete the process.

### **Dialogflow** *Beta* **— Implementation8**

Implement the voice assistant agent using the specifications extracted in Dialogflow  $\alpha$ .

![](_page_49_Figure_2.jpeg)

<sup>8</sup> [Image source](https://cloud.google.com/dialogflow/docs/intents-overview)

### **Server API**

![](_page_50_Picture_16.jpeg)

![](_page_50_Figure_3.jpeg)

### **Pages**

home category:<category> product:<product> cart-current cart-review cart-confirmed

### **Dialogflow Gamma – User evaluation**<sup>12</sup>

Design and perform a mini usability test over Zoom.

- Develop user study protocol.
- Recruit two volunteers.
- Administer the protocol.
- Analyze and report your findings.

![](_page_52_Picture_6.jpeg)

### <sup>12</sup> [Image source](https://medium.muz.li/how-to-perform-usability-testing-6290ac903696)

### **What have we learned today?**

- Introduction to Conversational Interface Technologies
- Introduction to Dialogflow
- Dialogflow Building Blocks, Part 1
- Let's Make an Agent
- Assignment Preview